## **Handling Screen Rotations and Other App Restarts**

Originals of Slides and Source Code for Examples: http://www.coreservlets.com/android-tutorial/

**Customized Java EE Training: http://courses.coreservlets.com/** Java, JSF 2, PrimeFaces, Servlets, JSP, Ajax, jQuery, Spring, Hibernate, RESTful Web Services, Hadoop, Android. Developed and taught by well-known author and developer. At public venues or onsite at *your* location.

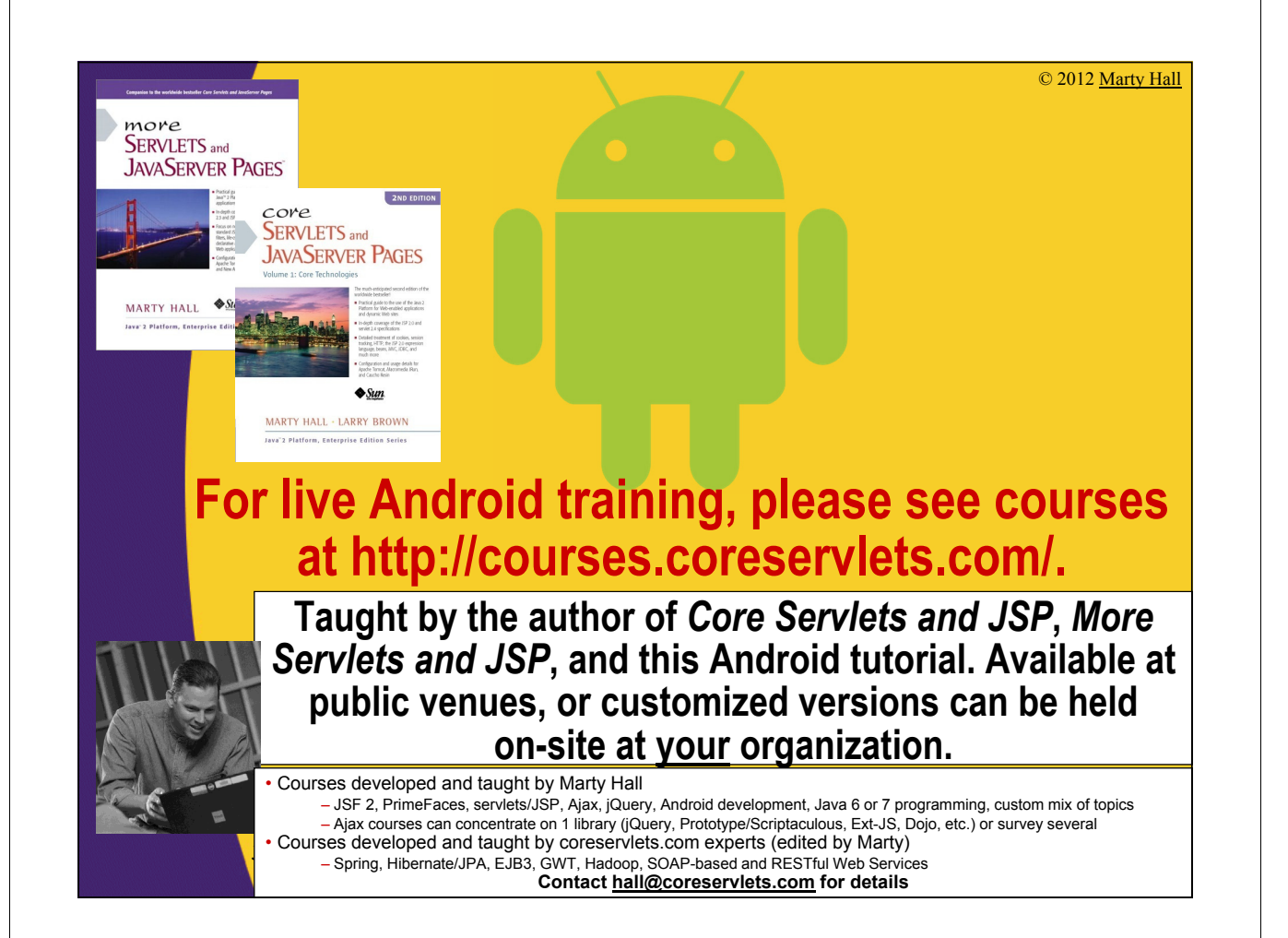

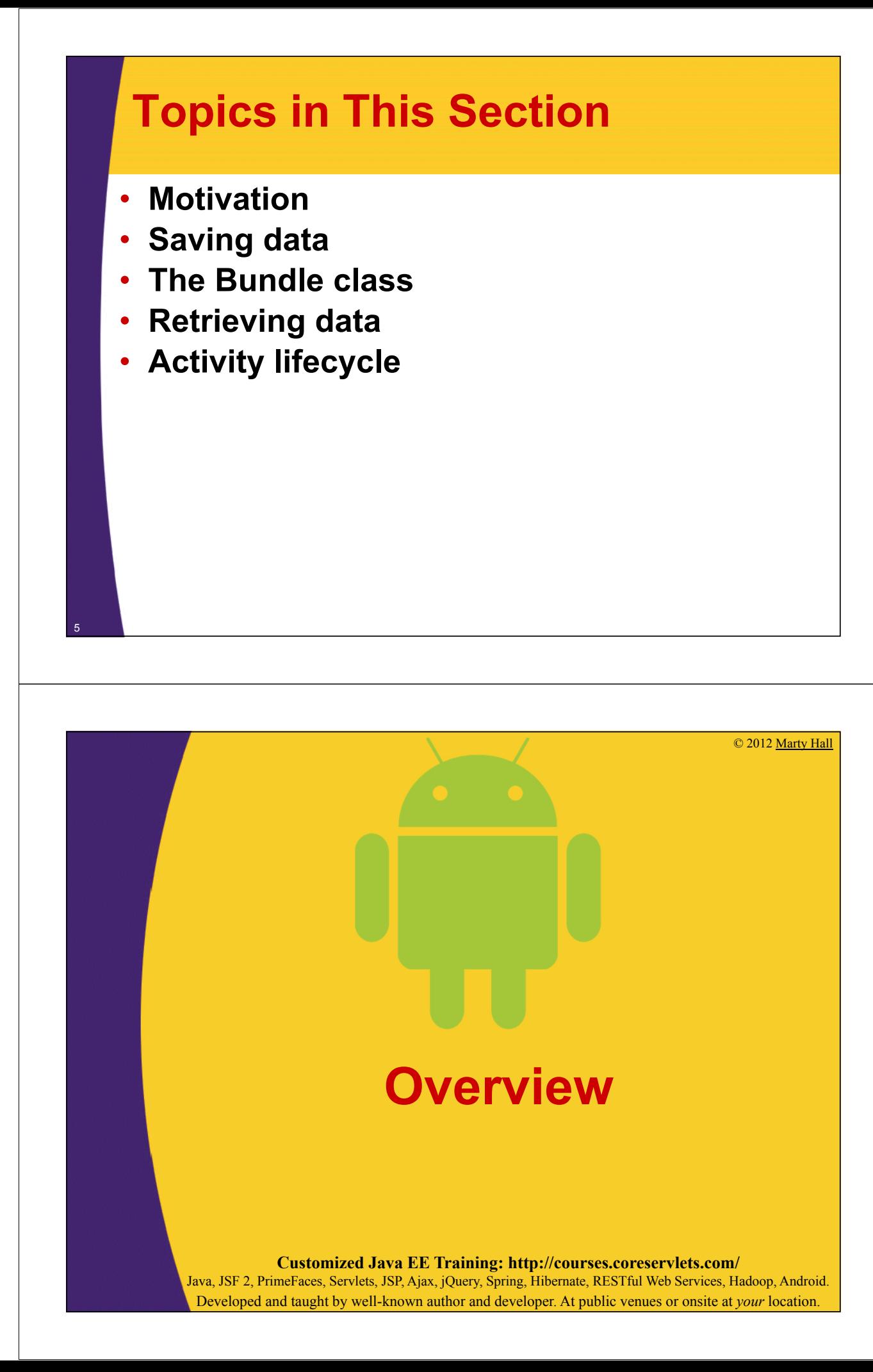

# **Big Idea**

#### • **Android can shut down and restart your app**

- When you rotate the screen
- When you change languages
- When app is in background and Android is short on memory
- When you hit the Back button

#### • **Problem**

- You risk losing user changes
- **Solution**
	- Save data in a Bundle in onSaveInstanceState
	- Read data out of Bundle in onRestoreInstanceState (or in onCreate)
		- Does not handle Back button scenario. App restarts from scratch with no saved data in that case.

## **Reminder: Preventing Screen Rotations**

#### • **Issue**

7

8

- Screen rotations usually require a new layout
- They also cause the app to be shutdown and restarted
	- Handling this is the topic of this lecture

#### • **Problem**

- What if you do not have landscape layout?
- Or have not yet handled shutdown and restart?

### • **Solution**

– Put an entry in AndroidManifest.xml saying that app runs only in portrait mode (or only in landscape mode).

<activity android:name=".YourActivity"

android:label="@string/app\_name"

android:screenOrientation="portrait">

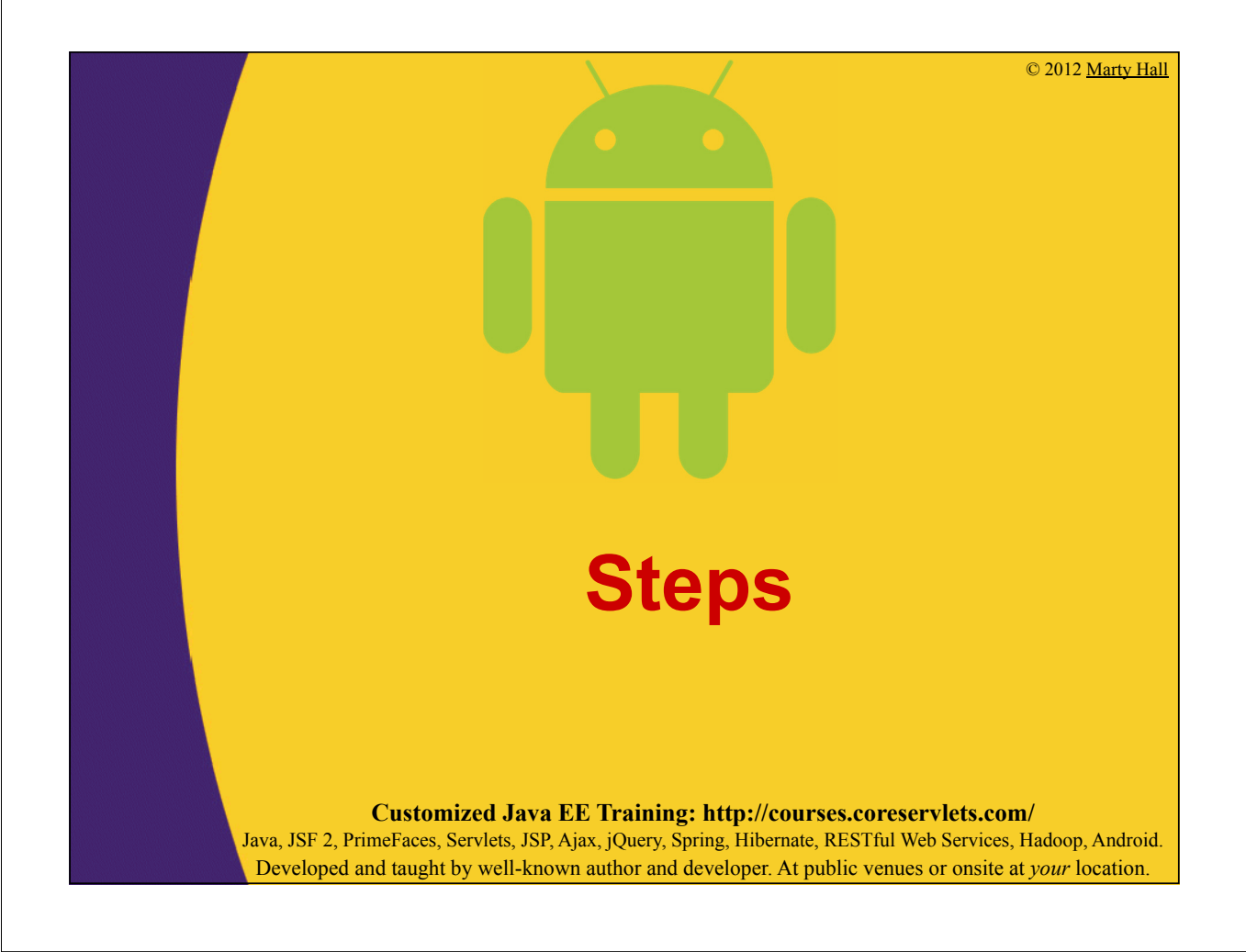

## **Summary: Saving Data**

#### • **Override onSaveInstanceState**

– And pass the Bundle to the superclass method protected void onSaveInstanceState(Bundle outState) { super.onSaveInstanceState(outState); outState.put*Blah*(someData);

#### • **Called**

}

- When user rotates screen
- When user changes language
- When app is hidden and Android needs the memory

#### • **Not called**

- When user hits Back button
- **Note**
	- Superclass method automatically stores state of GUI widgets (EditText data, CheckBox state, etc.) 10

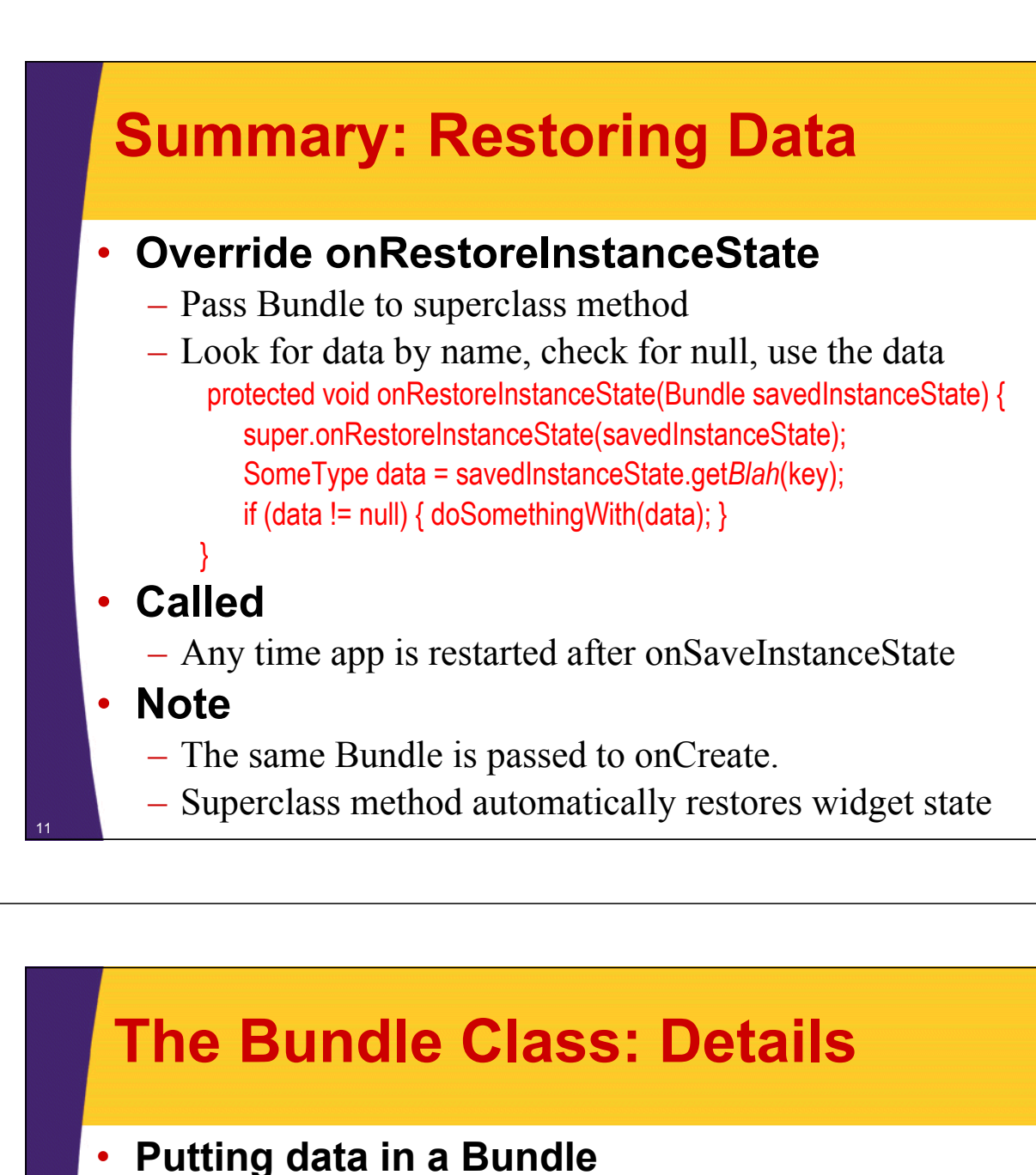

#### – putBoolean, putBooleanArray, putDouble, putDoubleArray, putString, putStringArray, etc.

- These all take keys and values as arguments. The keys must be Strings. The values must be of the standard types (int, double, etc.) or array of them.
- putSerializable, putParceleable
	- Lets you store custom objects. Note that ArrayList and most other builtin Java types are already Serializable

#### • **Retrieving data from a Bundle**

- getBoolean, getBooleanArray, getDouble, getDoubleArray, getString, getStringArray, etc.
	- No typecast required on retrieval. Numbers are 0 if no match.
- getSerializable, getParceleable
	- Typecast required on retrieval. Values are null if no match.

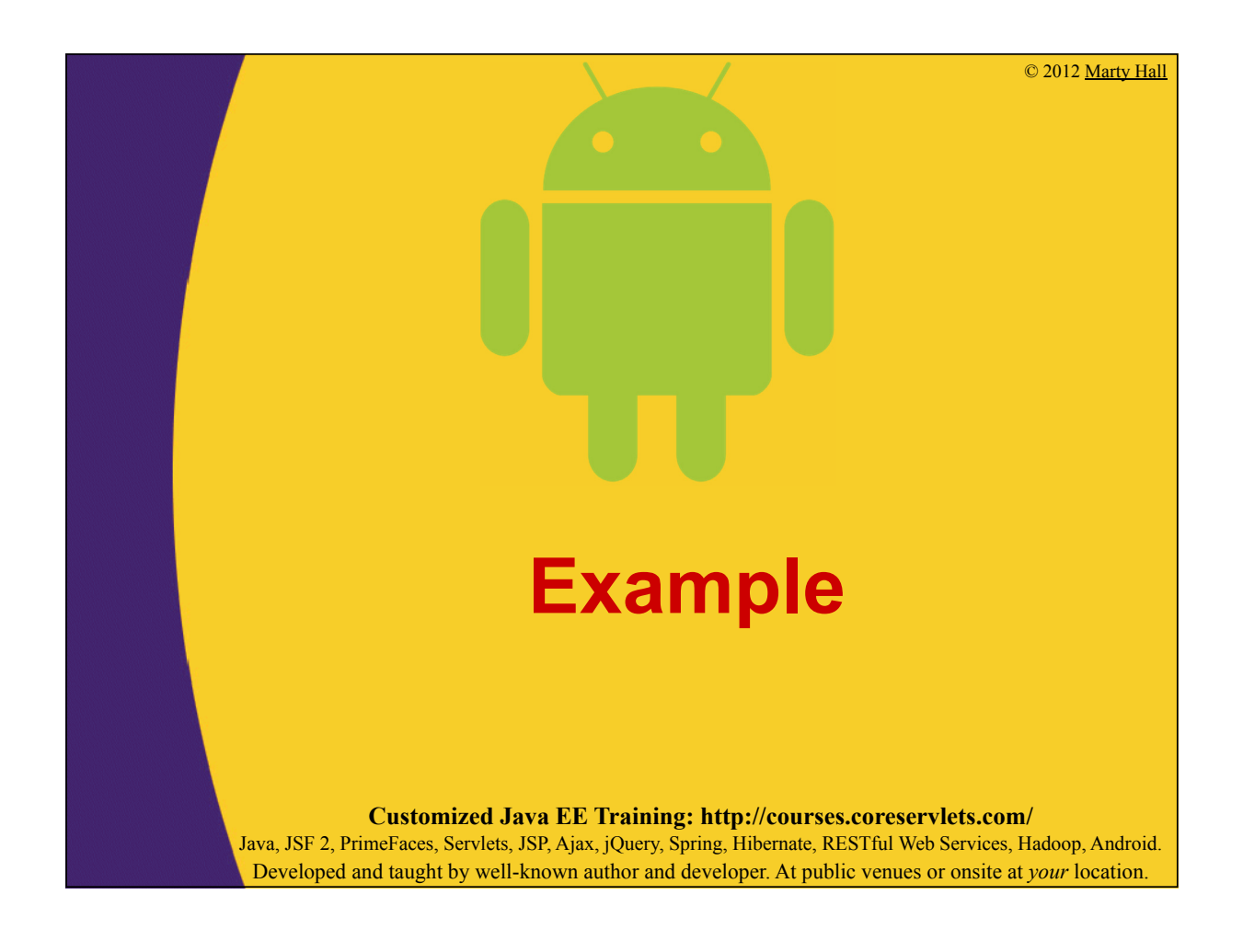

## **Loan Payment Comparisons**

#### • **Idea**

- User can enter various interest rates to compare the resultant monthly and total payments for a \$100K, 30 year, fixed-rate loan
- Different layouts for portrait and landscape modes
- Uses the PaymentInfo class that was shown in the first Intents lecture

#### • **Approach**

- Keep an ArrayList of PaymentInfo
	- Also put results in a TableView
- In onSaveInstanceState, store the ArrayList
- In onRestoreInstanceState, retrieve the ArrayList
	- Also put results in a TableView

## **Layout File: Portrait Mode (res/layout/main.xml)**

```
<?xml version="1.0" encoding="utf-8"?>
<LinearLayout xmlns:android="http://..."
              android:orientation="vertical" ...>
    <TextView (introductory text) .../>
    <LinearLayout (horizontal) ...>
        <TextView (prompt) .../>
        <EditText (interest rate input) ...>...</EditText>
    </LinearLayout>
    <Button (when pressed, adds row to table) ... />
    <TableLayout ... >
        (Has heading and divider, but no body rows.)
    </TableLayout>
</LinearLayout>
```
## **Layout File: Landscape Mode (res/layout-land/main.xml)**

```
<?xml version="1.0" encoding="utf-8"?>
<LinearLayout xmlns:android="http://..." (horizontal) ...>
    <LinearLayout (vertical) ...>
        <TextView (introductory text) .../>
        <LinearLayout (horizontal) ...>
            <TextView (prompt) .../>
            <EditText (interest rate input) ...>...</EditText>
        </LinearLayout>
        <Button (when pressed, adds row to table) ... />
    </LinearLayout>
    <TableLayout ... >
        (Has heading and divider, but no body rows.)
    </TableLayout>
</LinearLayout>
```
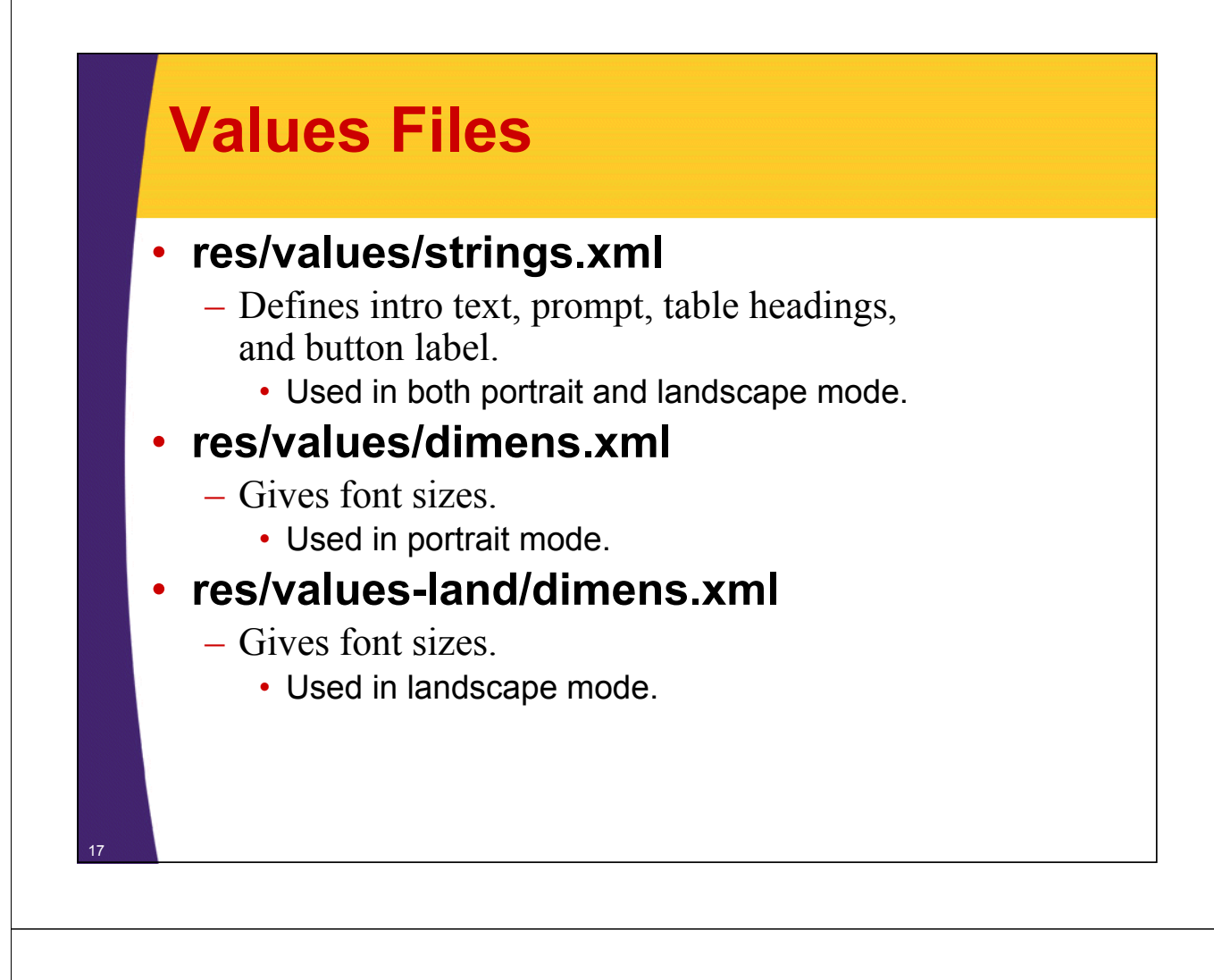

```
Core Java Code
public class RotationsActivity extends Activity {
    private final static double LOAN_AMOUNT = 100000;
    private final static long LOAN_PERIOD = 360; // In months
    private TableLayout mPaymentsTable;
    private EditText mInterestRateField;
    private float mTableSize;
    private ArrayList<PaymentInfo> mRowData = 
             new ArrayList<PaymentInfo>();
    @Override
    public void onCreate(Bundle savedInstanceState) {
         super.onCreate(savedInstanceState);
         setContentView(R.layout.main);
         mPaymentsTable = (TableLayout)findViewById(R.id.payment_table);
         mInterestRateField = 
                   (EditText)findViewById(R.id.interest rate field);
         Resources resources = getResources();
         mTableSize = resources.getDimension(R.dimen.table_body_size);
    }
               Looks up the ID of the table so that it can later programmatically add rows to it. Note that 
               the PaymentInfo data is declared as ArrayList instead of List. This is because we will later 
               store it in a Bundle, and ArrayList is Serializable whereas List is not.
```
#### **Core Java Code (Continued) // Attached to the Button via the android:onClick attribute public void addComparisonRow(View clickedButton) { double interestRate = 5.0; try { interestRate = Double.parseDouble (mInterestRateField.getText().toString()); } catch(Exception e) {} PaymentInfo info = new PaymentInfo(LOAN\_AMOUNT, interestRate, LOAN\_PERIOD); mRowData.add(info); addRow(info); mInterestRateField.setText(""); }** 19 Reads the textfield value, converts to a number (5.0 default if field is empty or value is illegal), computes payment info, stores payment info in an ArrayList, then calls code to add data to bottom of table.

## **Core Java Code (Continued)**

```
private void addRow(PaymentInfo info) {
    TableRow row = new TableRow(this);
    row.addView(makeColumn
                  (info.getFormattedAnnualInterestRateInPercent()));
    row.addView(makeColumn(info.getFormattedMonthlyPayment()));
    row.addView(makeColumn(info.getFormattedTotalPayments()));
   mPaymentsTable.addView(row);
}
private TextView makeColumn(String text) {
    TextView col = new TextView(this);
    col.setGravity(Gravity.RIGHT);
    col.setTextSize(mTableSize);
   col.setText(text);
   return(col);
}
```
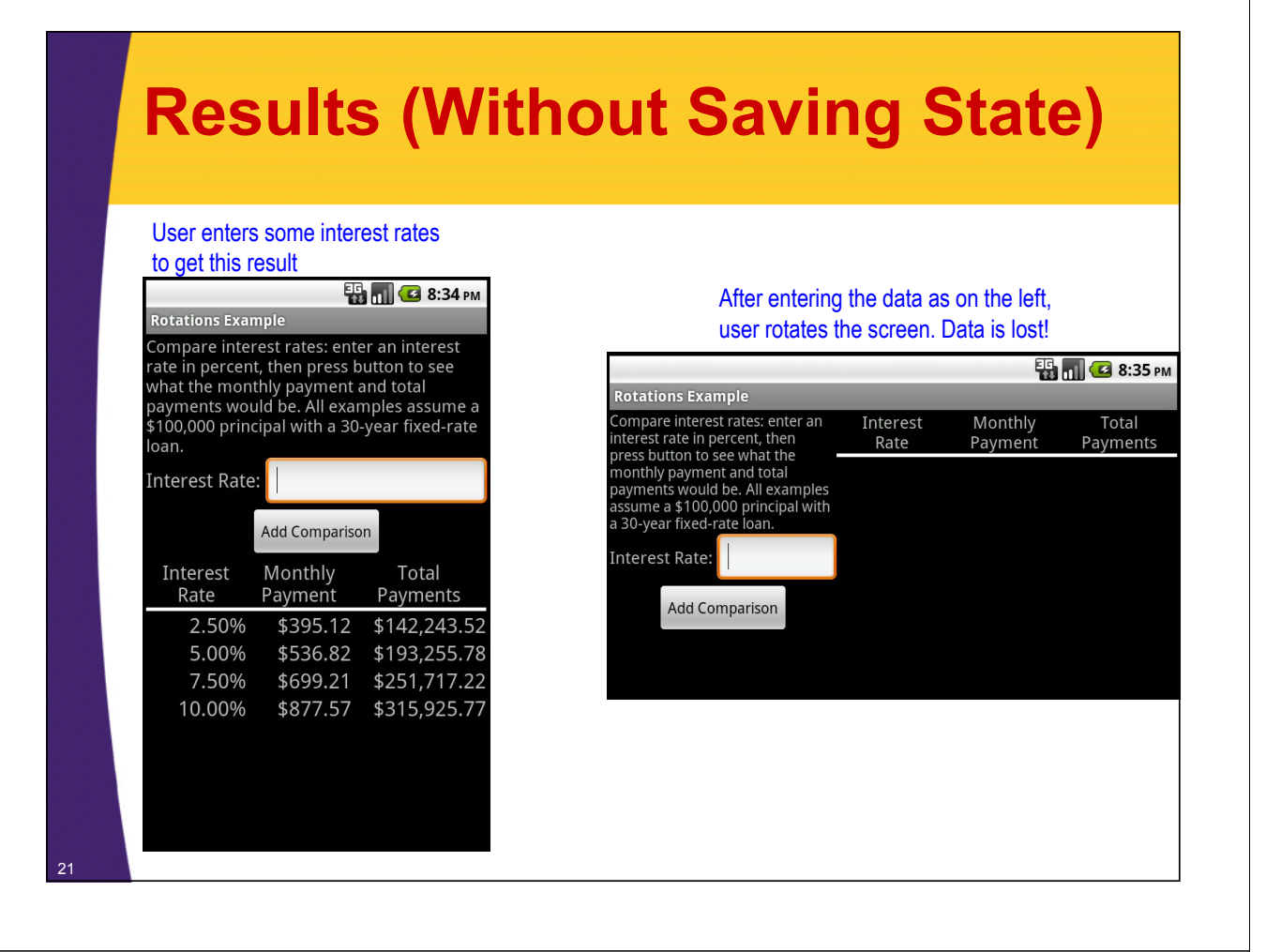

## **Java Code: Saving State**

**@Override** 

**protected void onSaveInstanceState(Bundle outState) { super.onSaveInstanceState(outState); outState.putSerializable("rowData", mRowData);**

**}**

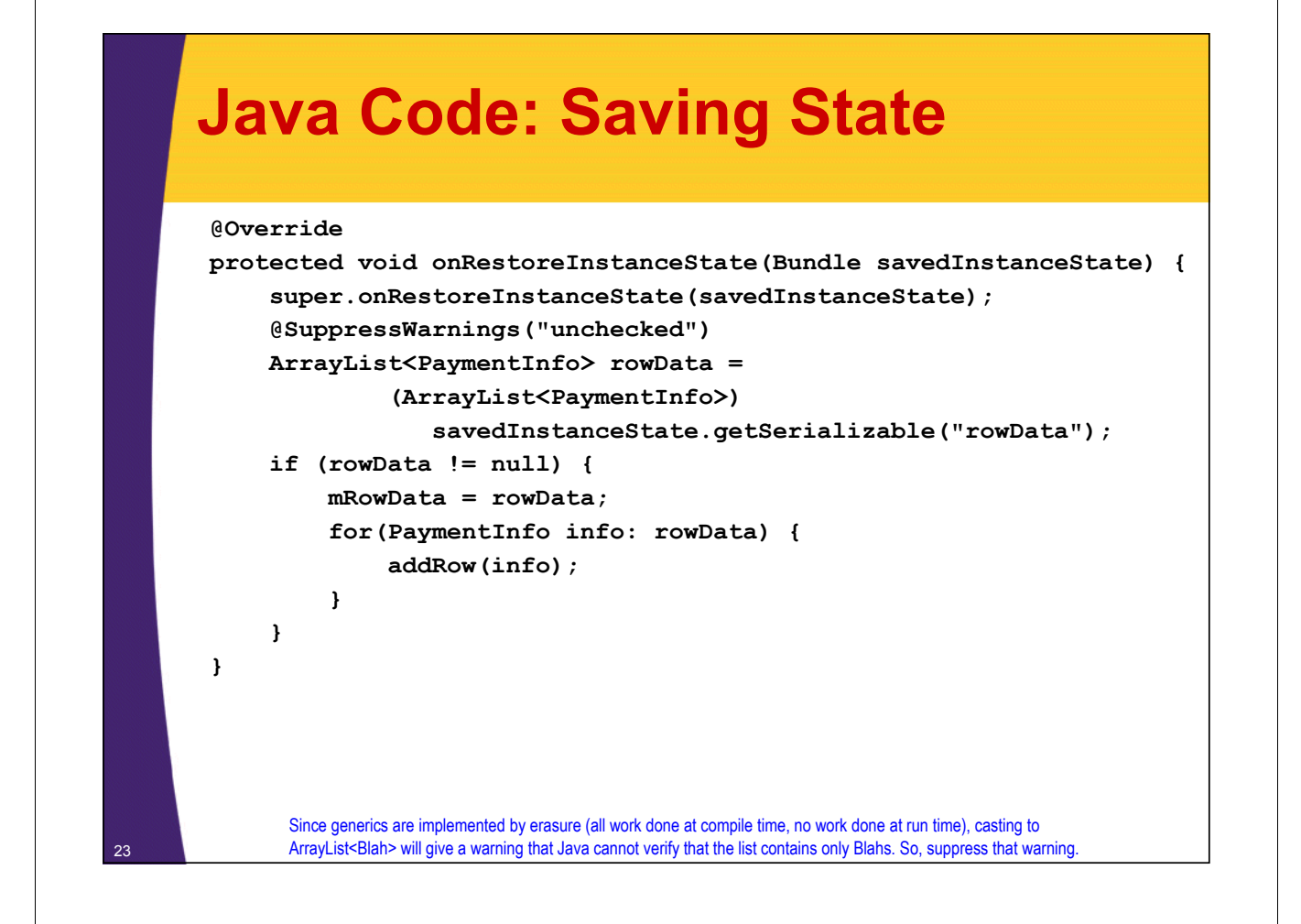

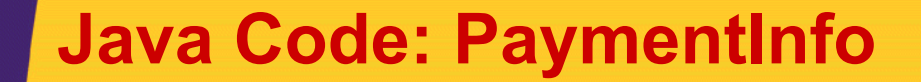

**public class PaymentInfo implements Serializable { private final double mLoanAmount, mAnnualInterestRateInPercent, mMonthlyPayment, mTotalPayments; private final long mLoanPeriodInMonths; private final String mCurrencySymbol;**

*// Calculates and stores monthly payment and total payments // Has methods to print out values with nice formatting*

**}**

## **Results (Saving State)**

User enters some interest rates to get this result

**ED 11 G 8:34 PM** Rotations Example Compare interest rates: enter an interest<br>rate in percent, then press button to see<br>what the monthly payment and total<br>payments would be. All examples assume a<br>\$100,000 principal with a 30-year fixed-rate loan. Interest Rate: **Add Comparison** Interest Monthly Total Rate Payment Payments 2.50% \$395.12 \$142,243.52 5.00% \$536.82 \$193,255.78 7.50% \$699.21 \$251.717.22

\$877.57 \$315,925.77

10.00%

25

#### After entering the data as on the left, user rotates the screen. Data is preserved!

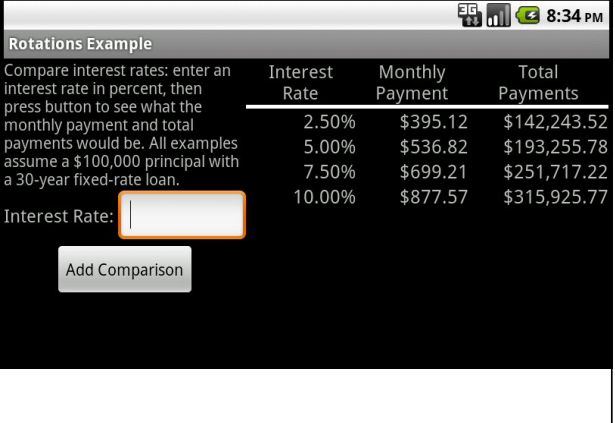

© 2012 Marty Hall

# **More Lifecycle Events**

**Customized Java EE Training: http://courses.coreservlets.com/**

Java, JSF 2, PrimeFaces, Servlets, JSP, Ajax, jQuery, Spring, Hibernate, RESTful Web Services, Hadoop, Android. Developed and taught by well-known author and developer. At public venues or onsite at *your* location.

## **Overview**

#### • **Idea**

27

– You can respond to situations other than app being killed and app being restarted

### • **Situations**

- Another Activity partially obscures Activity
	- Use onPause
- Activity is no longer visible at all
	- Use onStop
- A stopped Activity is restarted
	- Use onStart (every time including first) or onRestart (every time except first)
- An Activity is killed for good (no saved state Bundle)
	- Use onDestroy

#### **Lifecycle Summary** Activit<br>starts If state was saved before, onRestoreInstanceState is onCreate() called here User navigate<br>back to the onStart() onRestart() onResume() Activity is<br>running The activity<br>comes to the<br>foreground onSaveInstanceState is called here Another activity comes<br>in front of the activity The activity<br>comes to the<br>foreground Other applications<br>need memory onPause<sub>()</sub> The activity is no longer visible onStop() onDestroy() Diagram taken from top of Activity is<br>shut dow http://developer.android.com/reference/android/app/Activity.html28

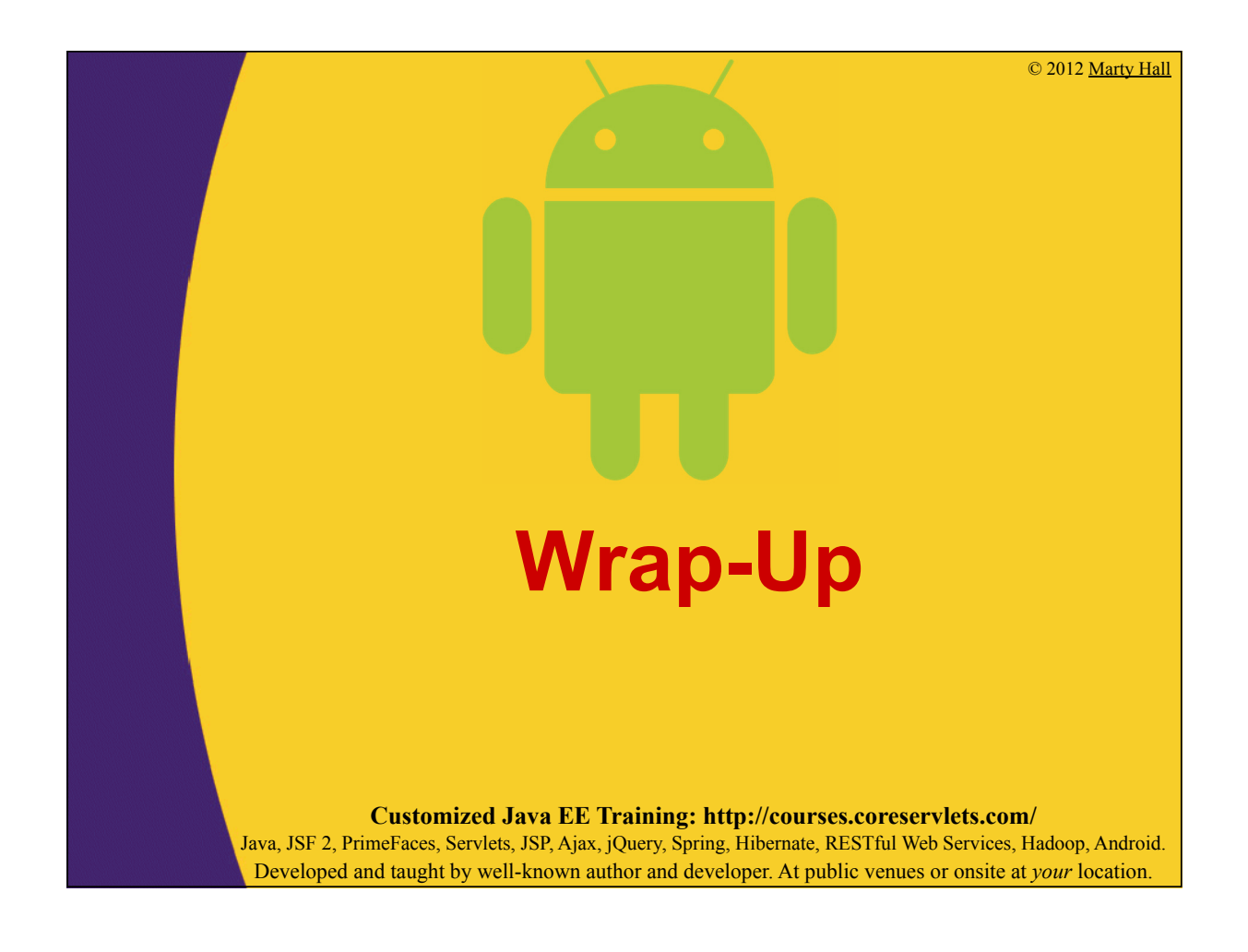

## **More Reading**

#### • **JavaDoc: Activity**

- http://developer.android.com/reference/android/app/ Activity.html
	- Introductory parts give lots of details

#### • **Chapters**

- Handling Activity Lifecycle Events *and*
- Handling Rotation
	- From *The Busy Coder's Guide to Android Development*  by Mark Murphy.
		- http://commonsware.com/Android/

## **Summary**

31

## • **Save data in onSaveInstanceState**

- Can put individual pieces of data in the Bundle, or can add a composite data structure.
- Custom classes must implement Serializable or Parceleable

#### • **Load data in onRestoreInstanceState or in onCreate**

- Look in Bundle for property of given name
- For Object types, check for null
- For number types, check for 0

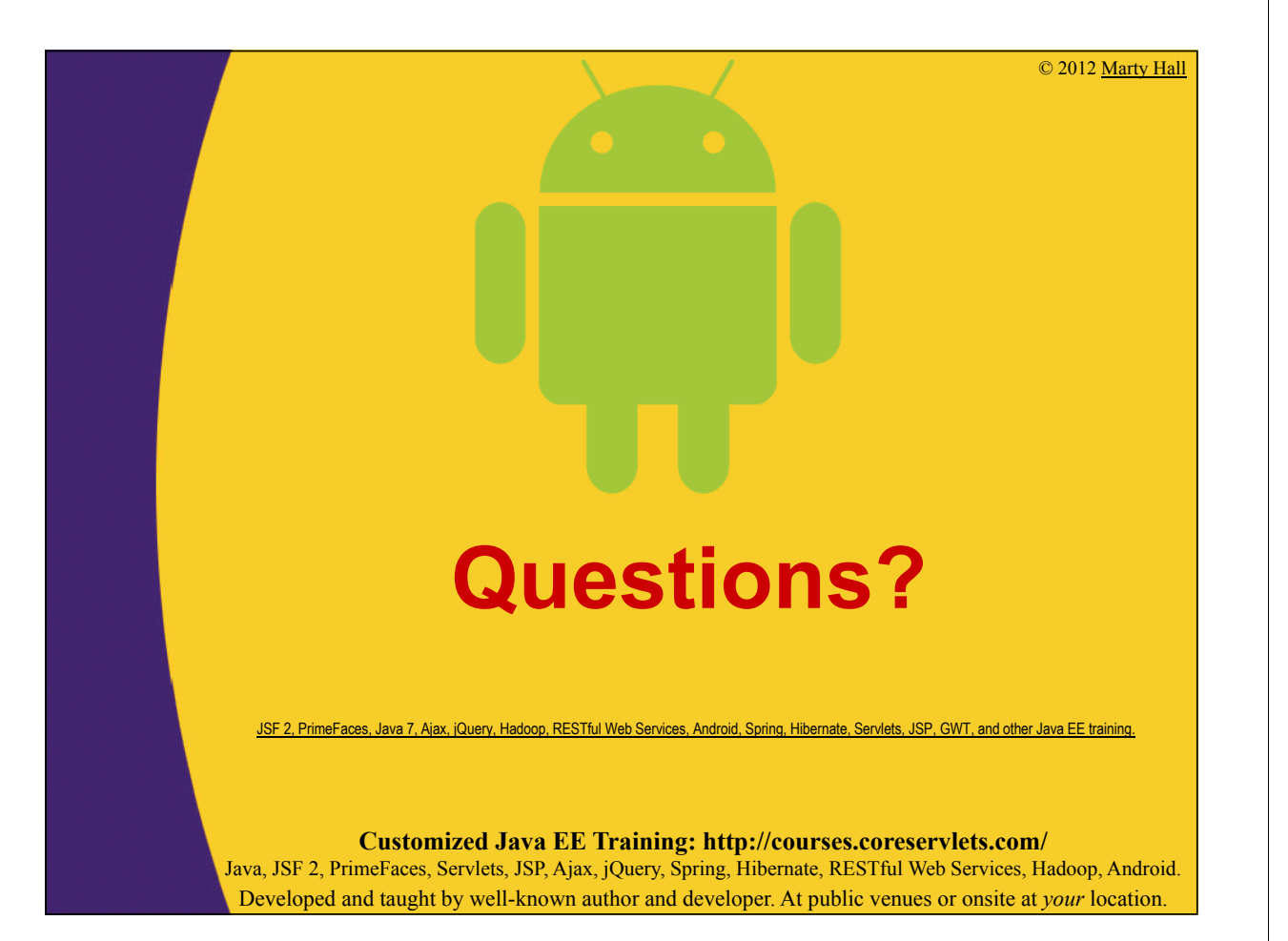